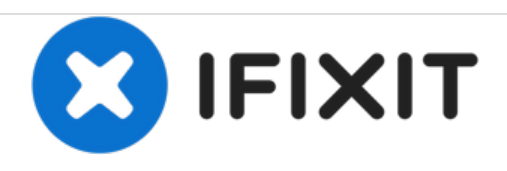

# **Sostituzione Unità Ottica dell'iMac Intel EMC 2111 da 24"**

Sostituzione di un'unità ottica danneggiata nell'iMac Intel EMC 2111 da 24".

Scritto Da: Andrew Bookholt

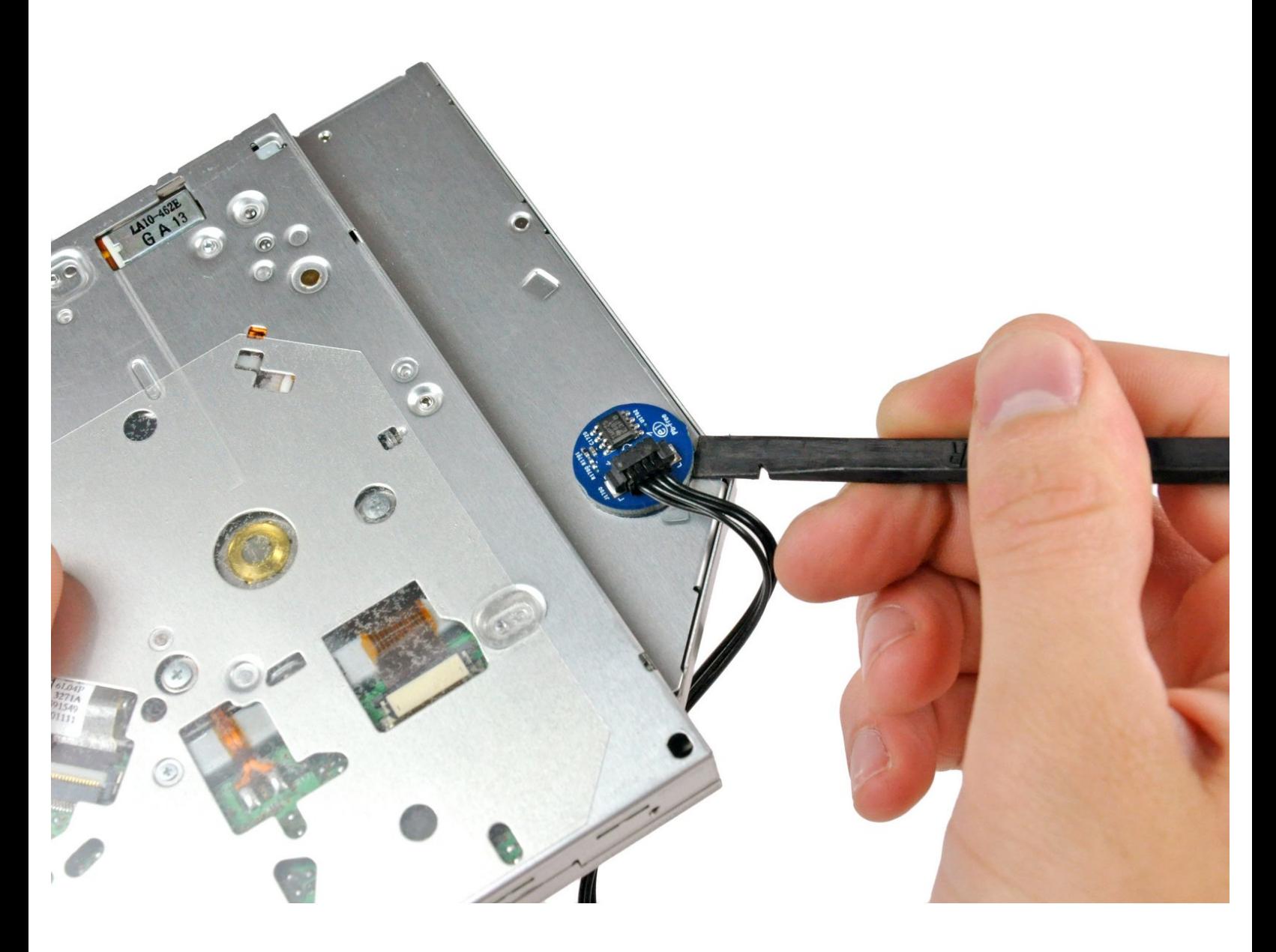

## **INTRODUZIONE**

Utilizza questa guida per sostituire un'unità ottica danneggiata.

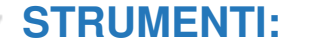

- Phillips #1 [Screwdriver](https://store.ifixit.fr/products/phillips-1-screwdriver) (1)
- [Spudger](https://store.ifixit.fr/products/spudger) (1)
- T10 Torx [Screwdriver](https://store.ifixit.fr/products/tr10-torx-security-screwdriver) (1)
- T6 Torx [Screwdriver](https://store.ifixit.fr/products/t6-torx-screwdriver) (1)
- T8 Torx [Screwdriver](https://store.ifixit.fr/products/tr8-torx-security-screwdriver) (1)

```
COMPONENTI:
x.
 SuperDrive
 (1)
```
#### **Passo 1 — Installazione dello sportello di accesso nell'iMac Intel EMC 2111 da 24"**

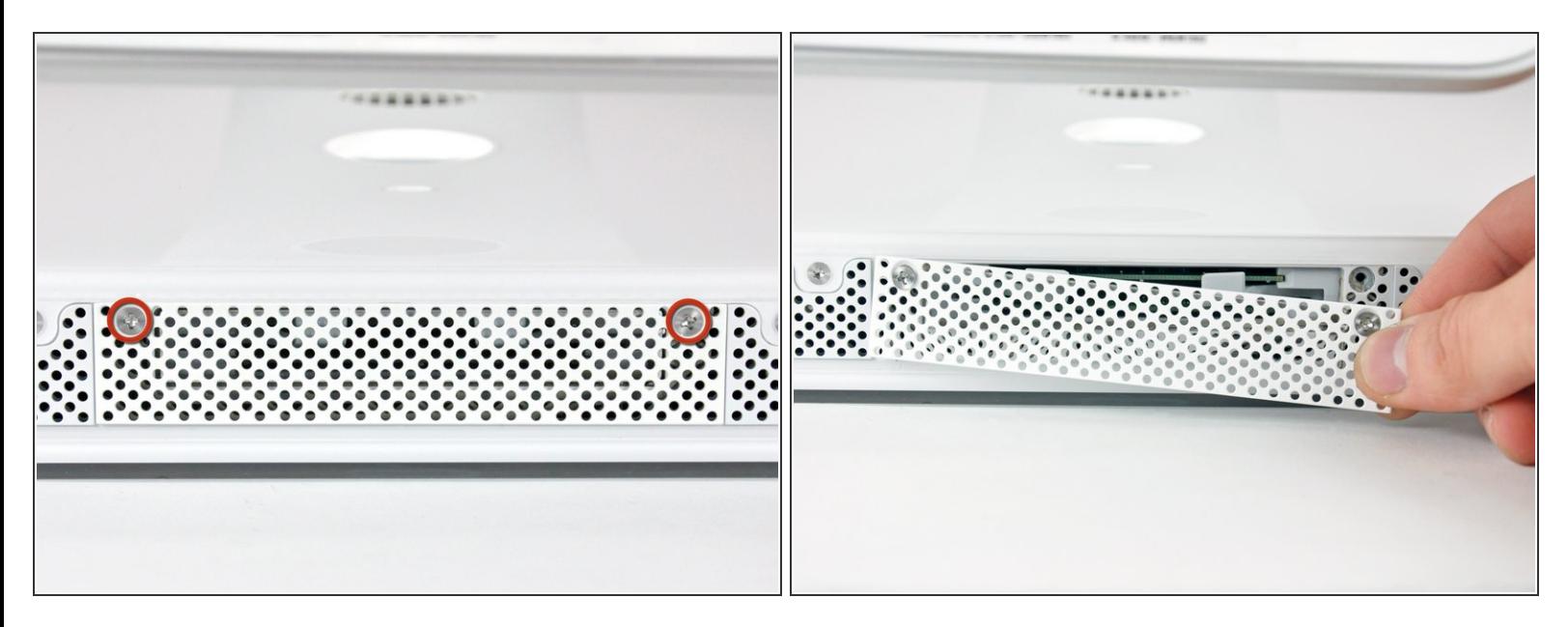

- Allentare le due viti con testa a croce che fissano lo sportello di accesso all'iMac.
- $(i)$  Entrambe le viti restano all'interno dello sportello di accesso.
- Rimuovere lo sportello di accesso.

#### **Passo 2 — Installazione della mascherina anteriore nell'iMac Intel EMC 2111 da 24"**

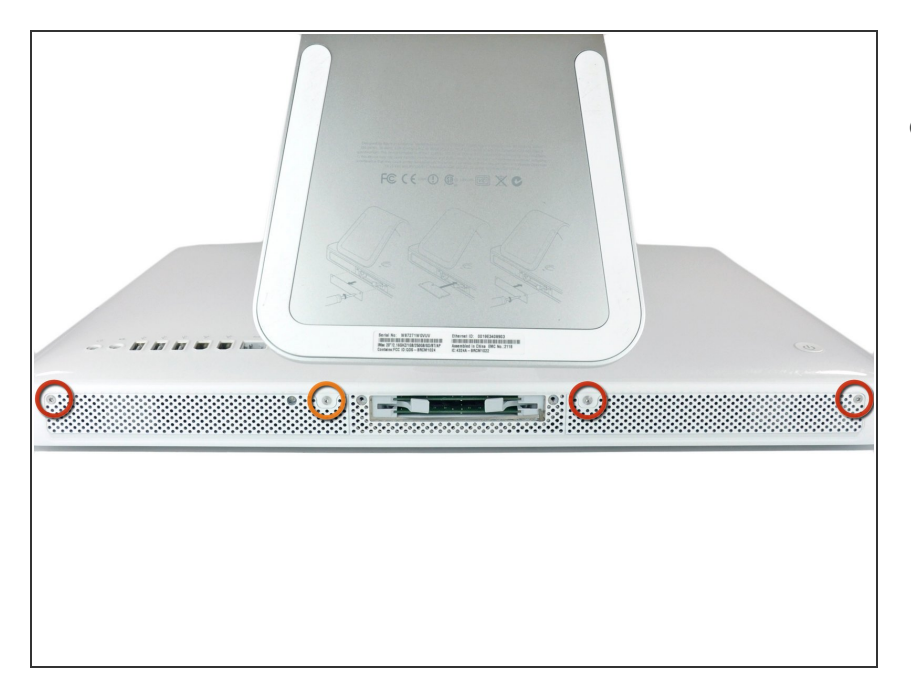

- Rimuovere le viti seguenti lungo il bordo inferiore dell'iMac:
	- Tre viti Torx T8 da 6 mm
	- Una vite Torx T8 da 8 mm

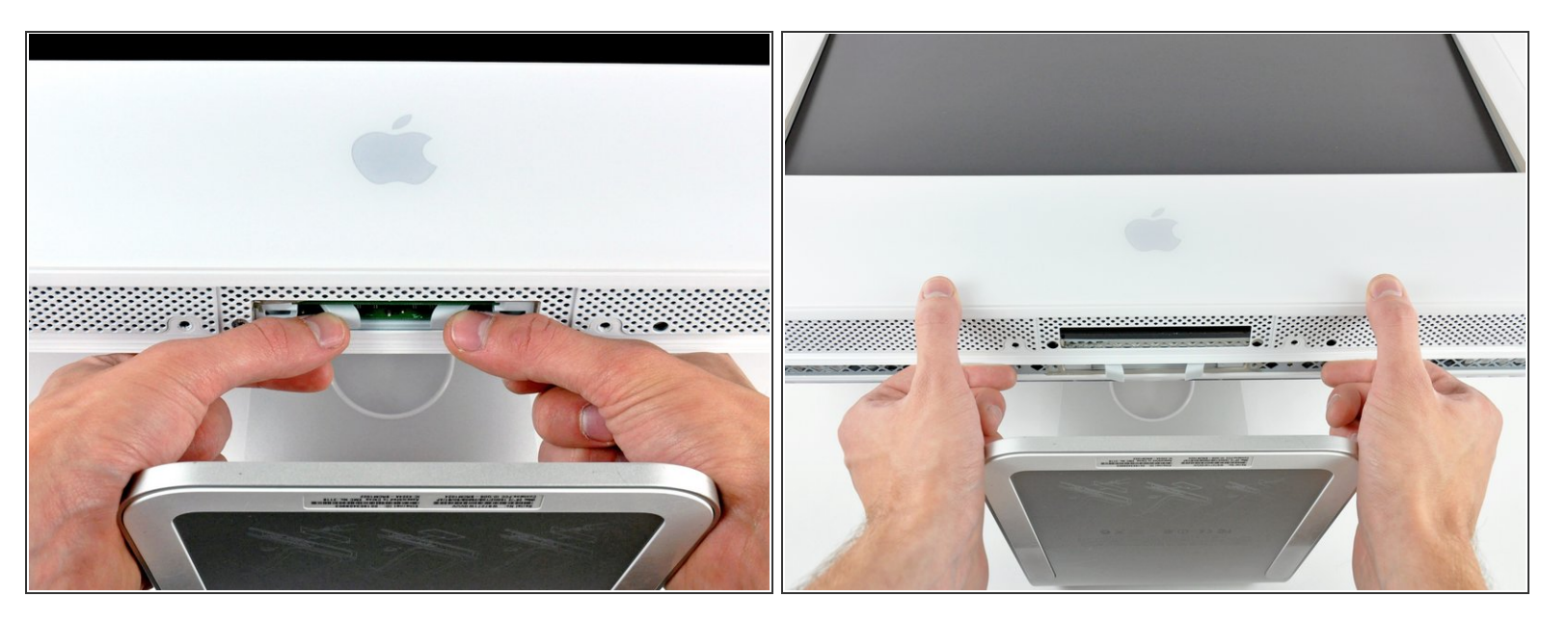

 $\widehat{I}$ ) Poggiare l'iMac dal lato della staffa su una superficie piatta.

- Per sollevare la mascherina anteriore dall'iMac, eseguire queste operazioni contemporaneamente:
	- Premere con i pollici le alette della memoria RAM e tenere l'iMac verso il basso.
	- Tirare con gli indici il piccolo ponte sulla mascherina anteriore verso di sé.
	- Tirare la mascherina anteriore verso l'alto con gli indici.
- Dopo che il piccolo ponte ha liberato le alette della memoria RAM, sollevare la mascherina anteriore dal bordo inferiore, quanto basta a liberare il bordo inferiore del case posteriore.  $\bullet$

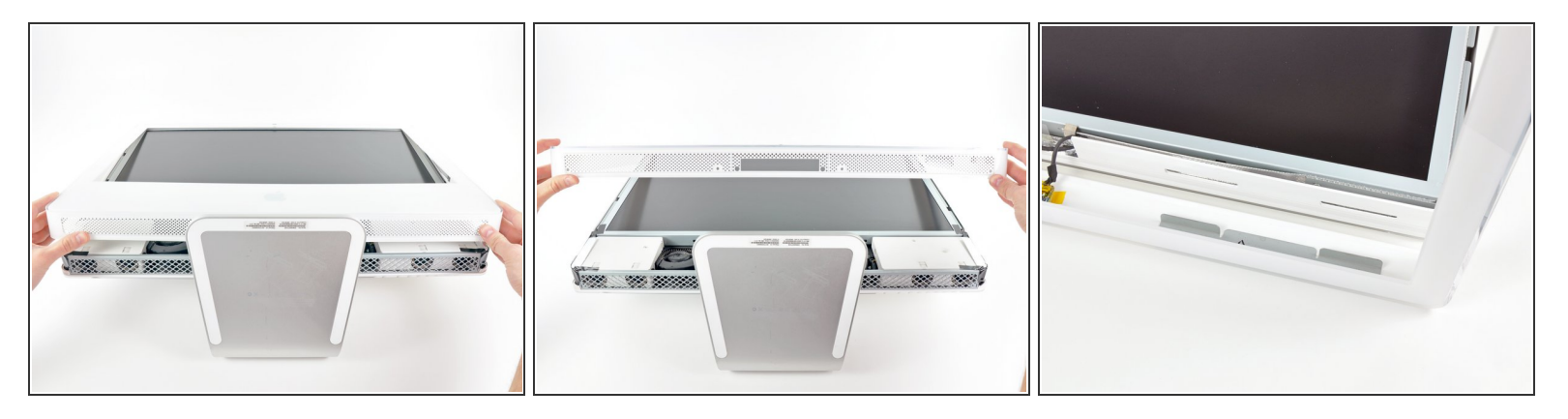

- Sollevare la mascherina anteriore dal case posteriore e ruotarla per rimuoverla dal bordo inferiore dell'iMac. Attenzione: i cavi del microfono e della fotocamera sono ancora collegati al bordo superiore.
- $(i)$  La terza immagine mostra le staffe superiori della mascherina anteriore e delle relative fessure intagliate nel bordo superiore del case posteriore dell'iMac.

Non rimuovere completamente la mascherina anteriore, poiché è ancora collegata tramite i cavi della fotocamera/microfono.

## **Passo 5**

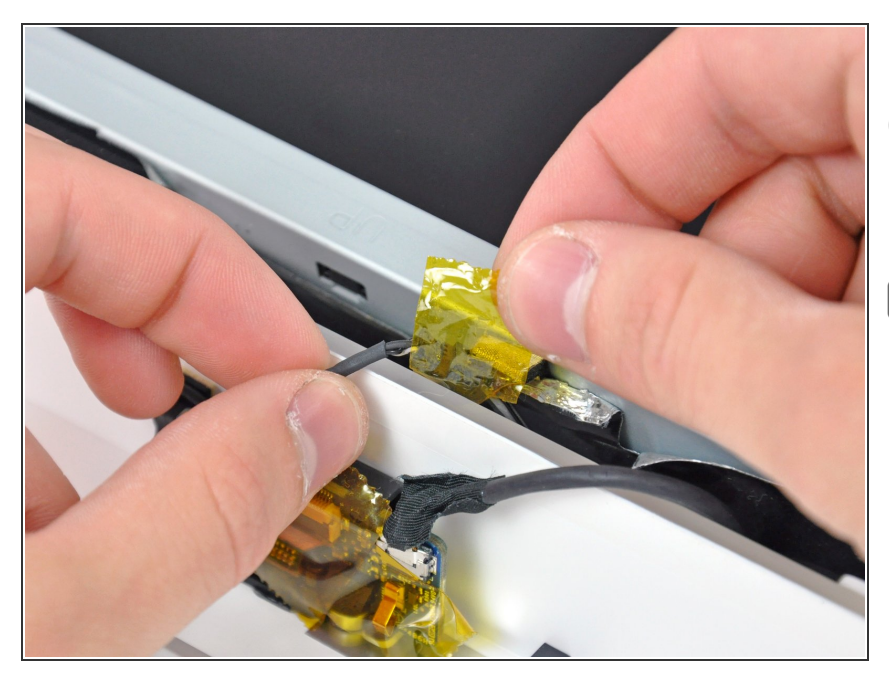

- $(i)$  Se occorre, rimuovere il nastro che copre il connettore del cavo del microfono.
- Il connettore del microfono si trova vicino alla parte interna del bordo superiore dell'iMac.

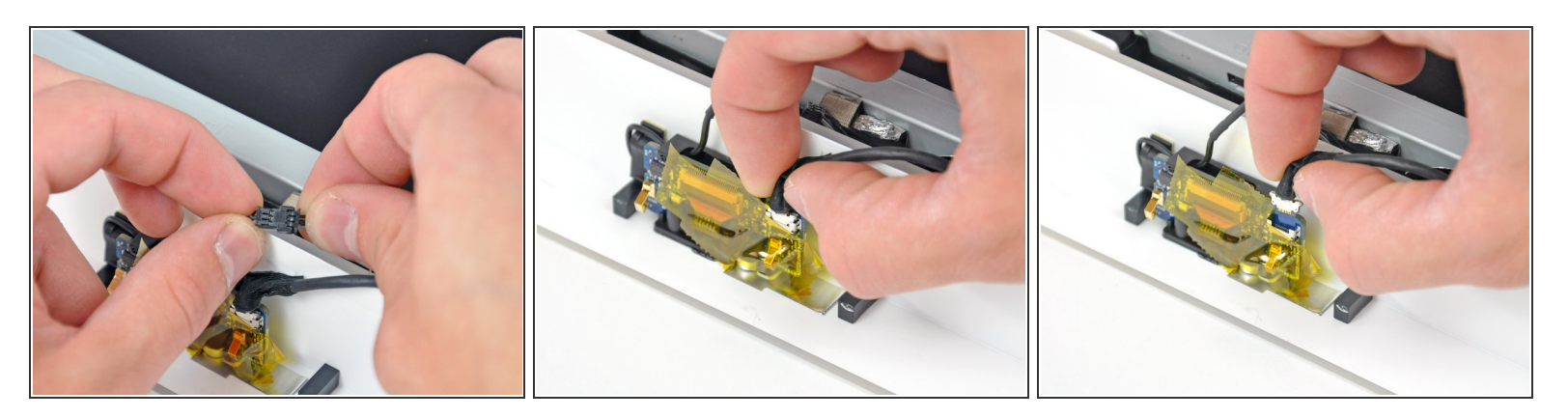

- Scollegare il cavo del microfono.
- Scollegare il cavo della fotocamera estraendone il connettore dal connettore femmina sulla scheda della fotocamera.  $\bullet$
- I due connettori del cavo della fotocamera sono delicati e si piegano facilmente. Rimuoverli con attenzione.

## **Passo 7 — Installazione del gruppo del display nell'iMac Intel EMC 2111 da 24"**

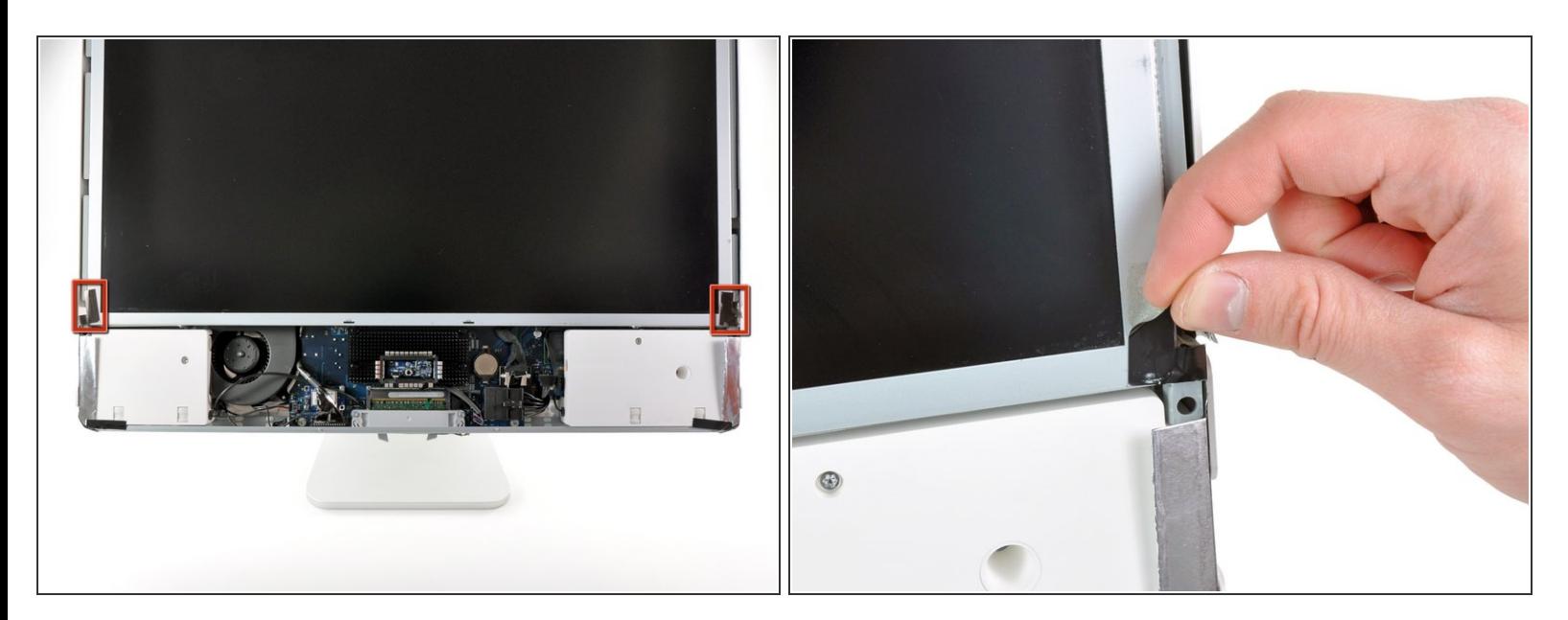

Sollevare le due linguette della schermatura EMI evidenziate dal telaio dell'LCD.

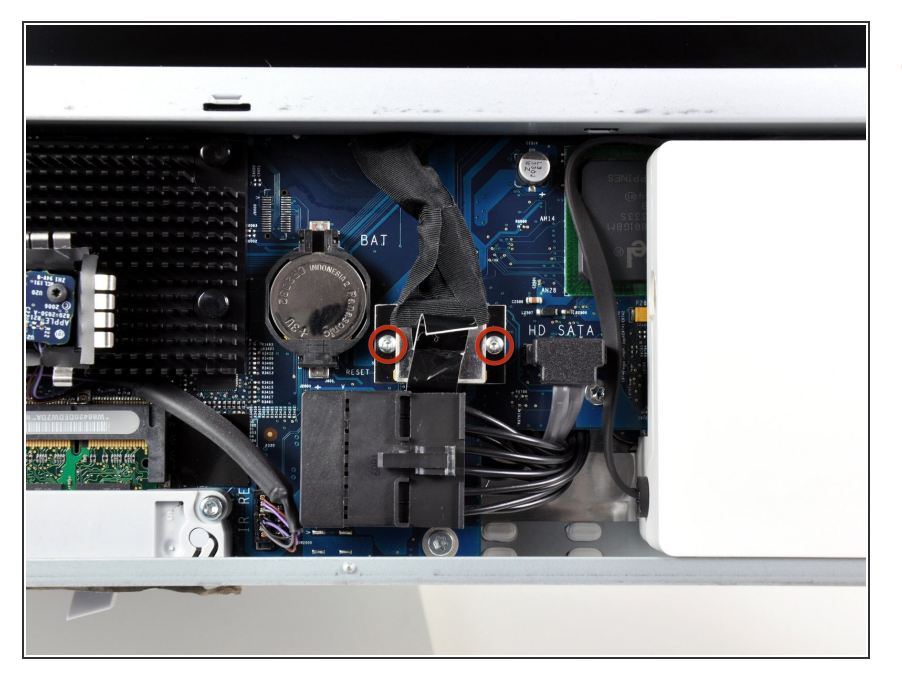

Rimuovere le due viti Torx T6 che fissano il cavo dati del display alla scheda logica.  $\bullet$ 

## **Passo 9**

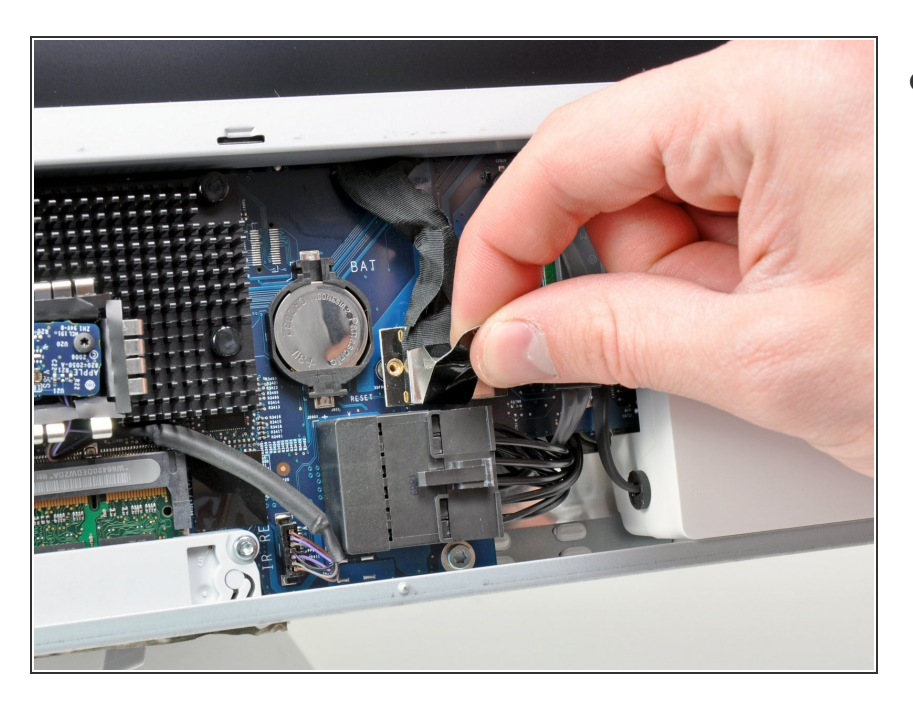

Tirare la linguetta di plastica nera collegata al connettore del cavo dati del display per scollegarlo dalla scheda logica.  $\bullet$ 

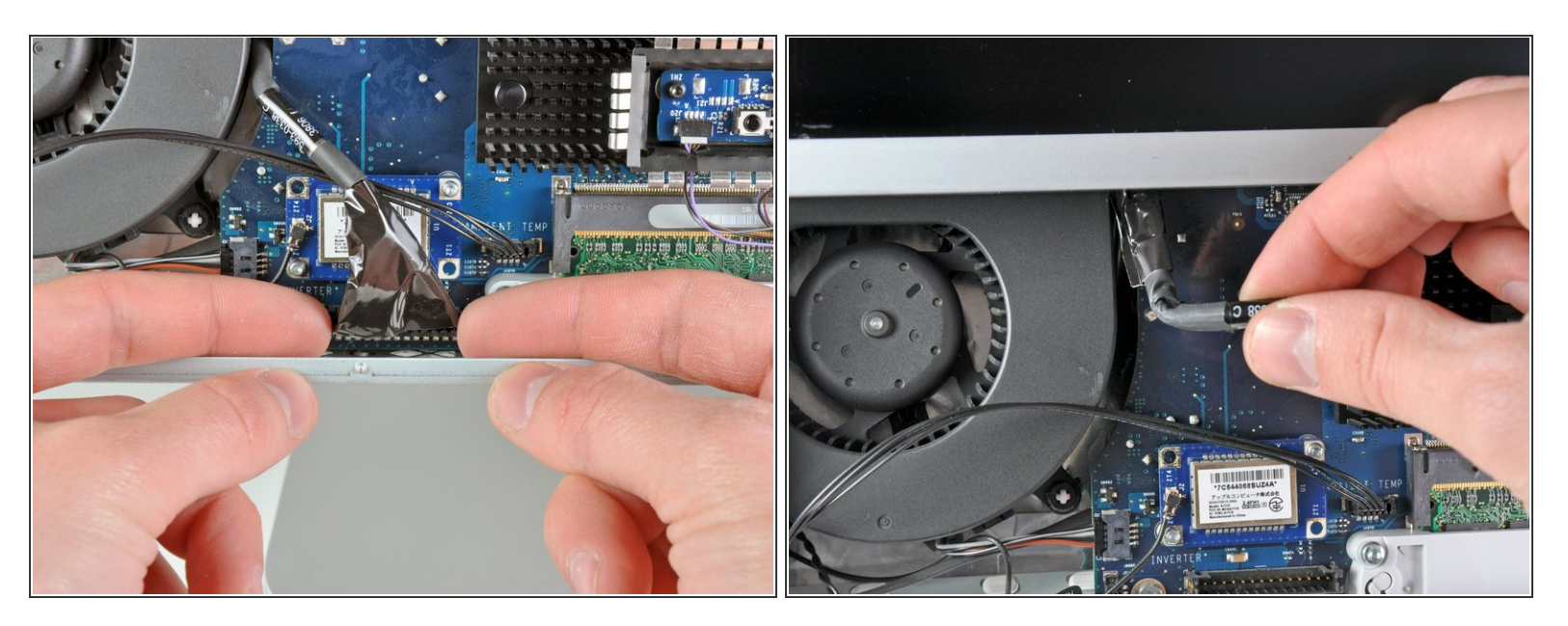

- Mediante la punta delle dita, tirare entrambi i lati del connettore largo del cavo dell'inverter per estrarlo dal connettore femmina sulla scheda logica.  $\bullet$
- Estrarre il cavo dell'inverter dalla posizione accanto alla ventola della CPU.

#### **Passo 11**

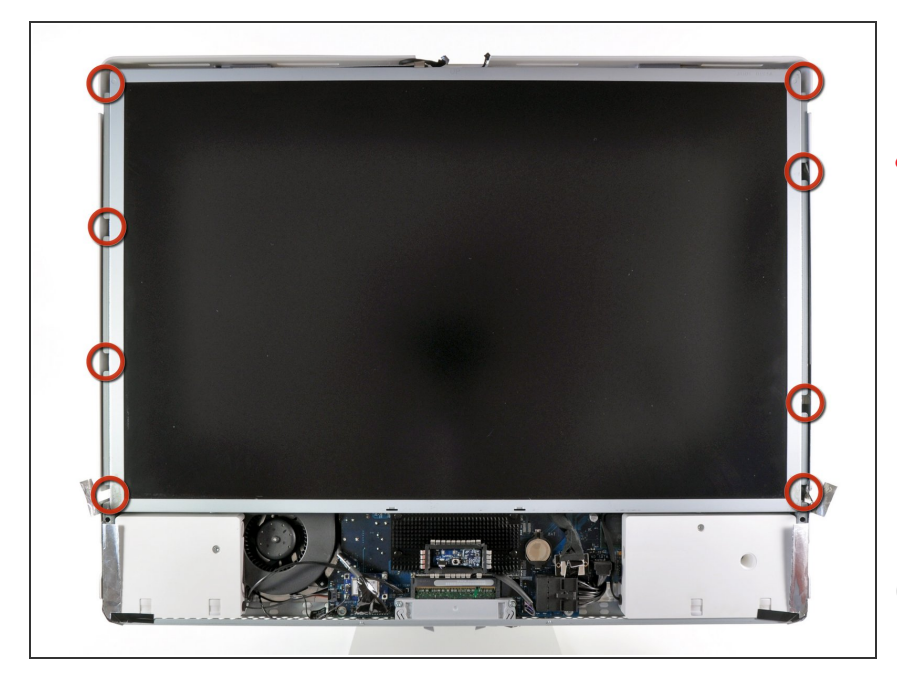

- **Prima di tentare questo passaggio,** si consiglia di appoggiare l'iMac con la parte della staffa rivolta verso il basso su un tavolo, per impedire la caduta del display.
- Rimuovere le otto viti Torx T8 che fissano il gruppo del display al case posteriore.  $\bullet$
- Può essere utile adoperare un cacciavite magnetico per rimuovere le viti.

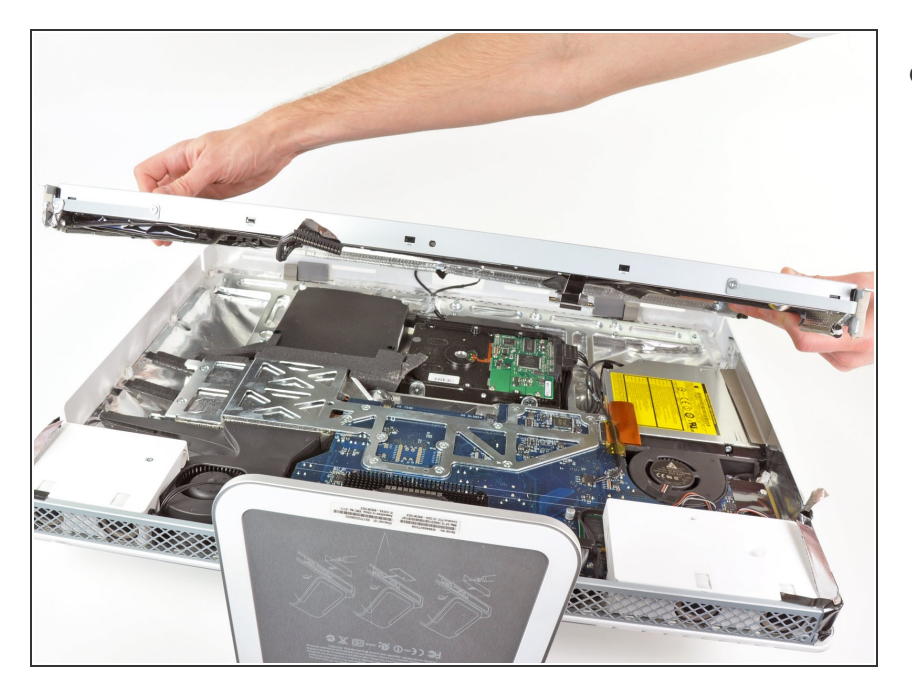

Rimuovere il gruppo del display dall'iMac.  $\bullet$ 

## **Passo 13 — Installazione dell'unità ottica nell'iMac Intel EMC 2111 da 24"**

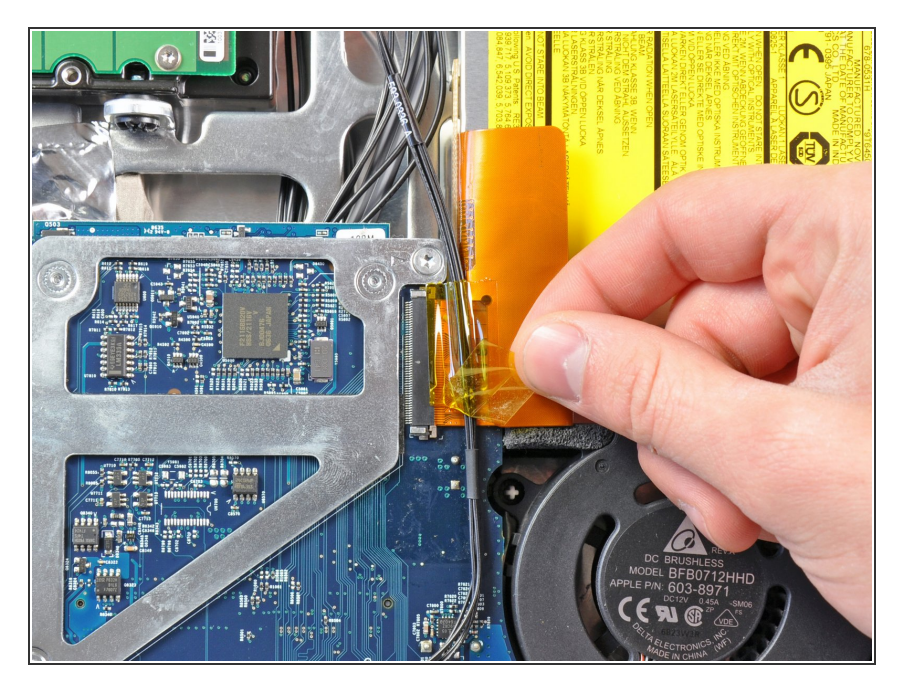

Rimuovere la striscia di nastro che copre il connettore del cavo dell'unità ottica.  $\bullet$ 

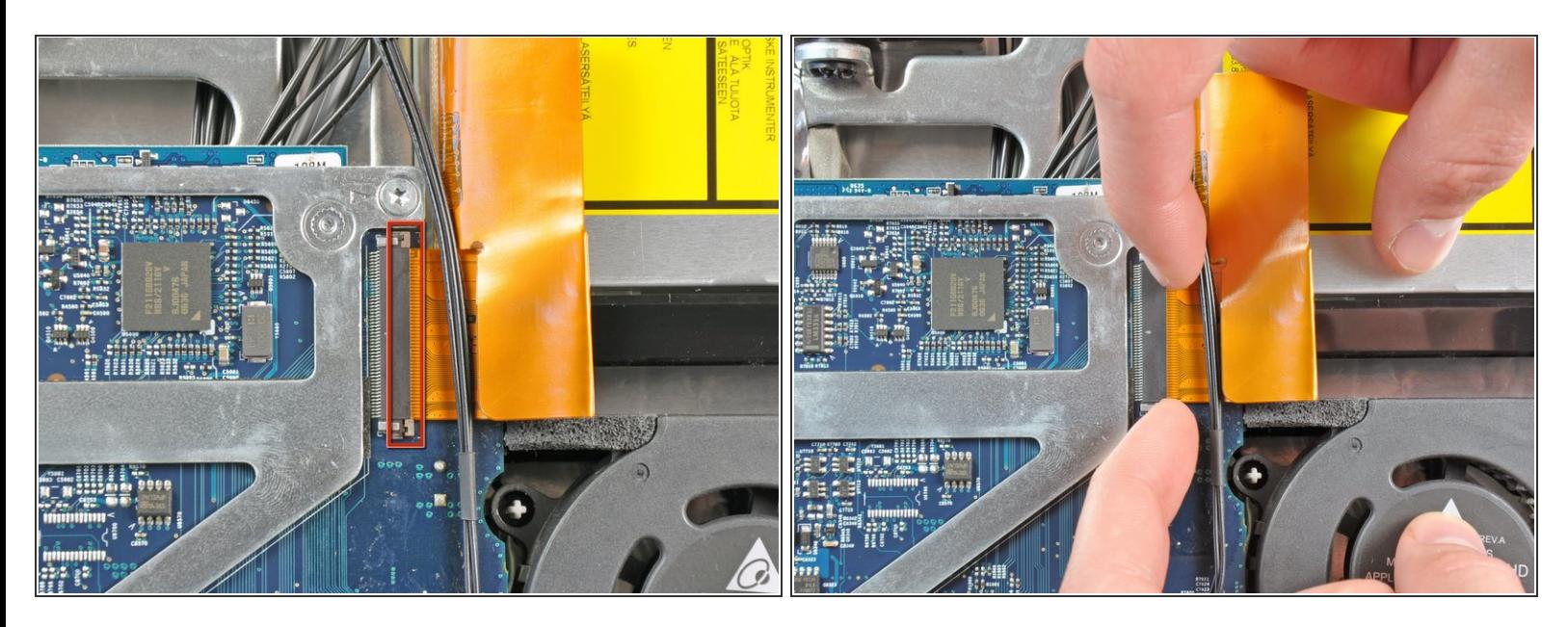

Tirare delicatamente il fermacavo sul connettore femmina ZIF del cavo dell'unità ottica verso il lato destro dell'iMac.  $\bullet$ 

Il fermacavo dovrebbe spostarsi di circa 1 mm e poi arrestarsi. Non tentare di rimuovere il fermacavo.

#### **Passo 15**

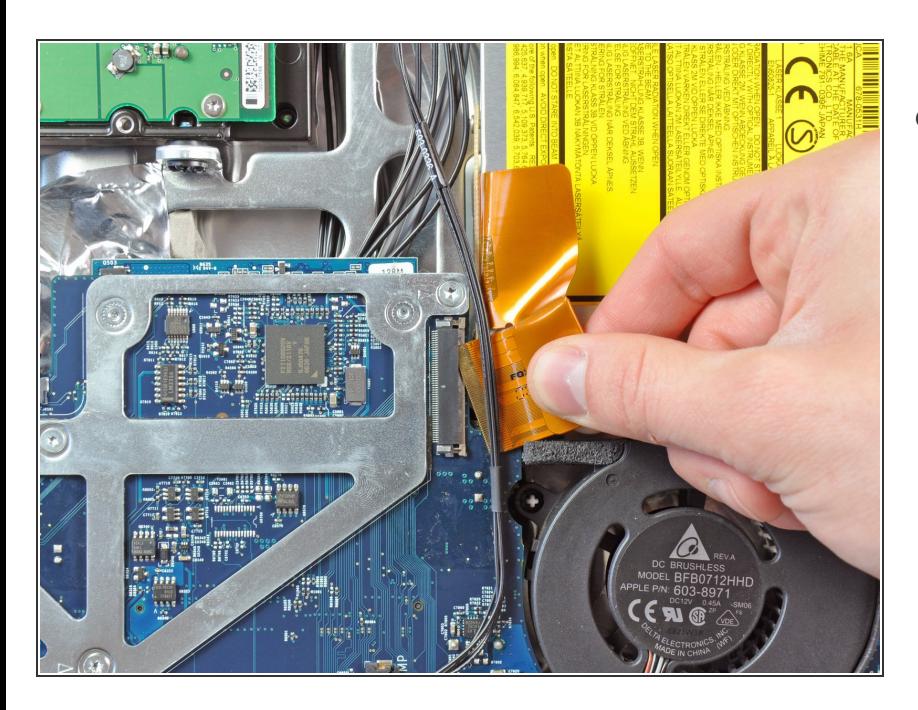

Estrarre il cavo piatto dell'unità ottica dal connettore femmina, facendo attenzione a non strapparlo durante l'operazione.  $\bullet$ 

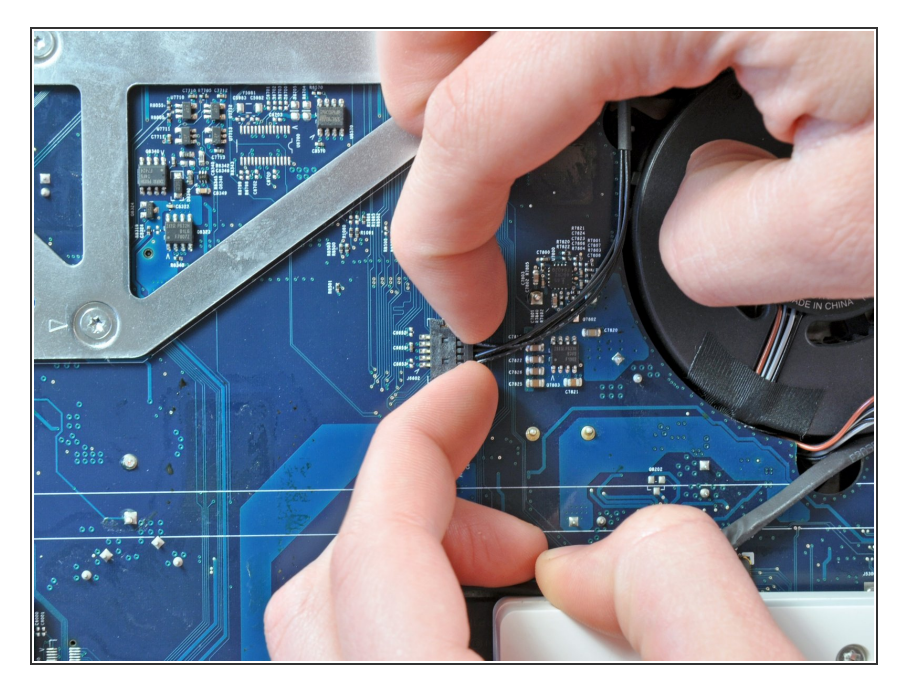

Estrarre il connettore del sensore termico dell'unità ottica verso il lato destro dell'iMac per scollegarlo dalla scheda logica.  $\bullet$ 

#### **Passo 17**

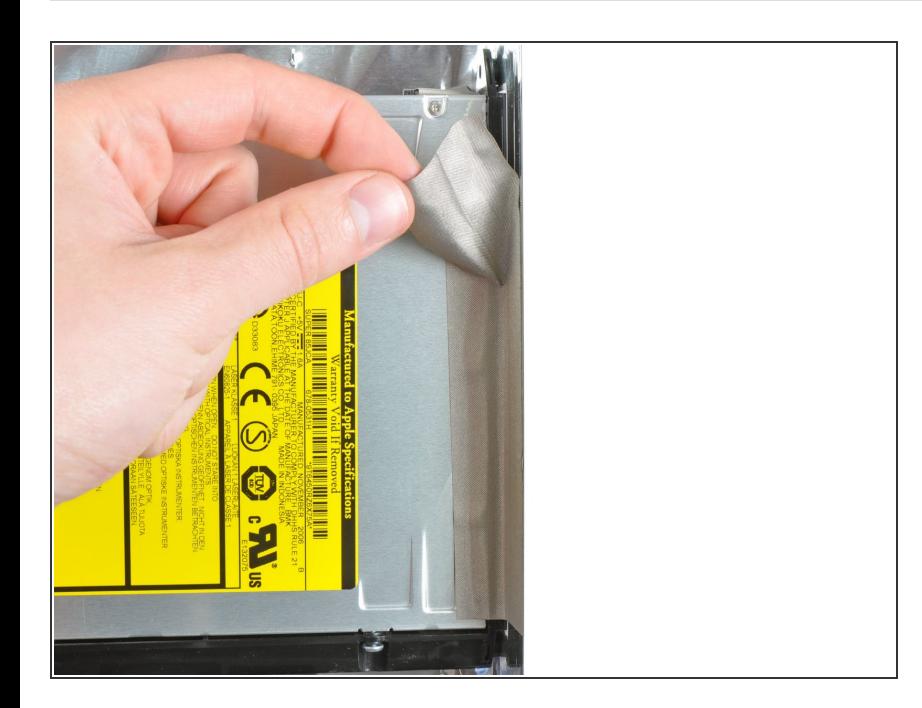

Sollevare la striscia di nastro EMI che fissa la parte destra dell'unità ottica al case posteriore.

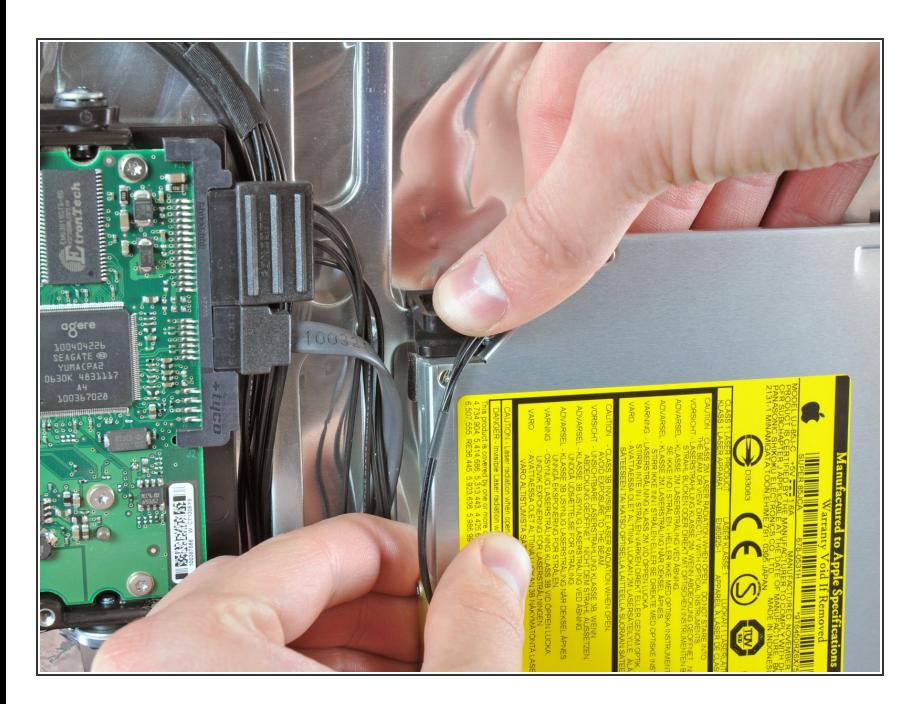

Premere la levetta di fissaggio della staffa dell'unità ottica mentre si estrae il bordo superiore dell'unità ottica dal case posteriore.  $\bullet$ 

#### **Passo 19**

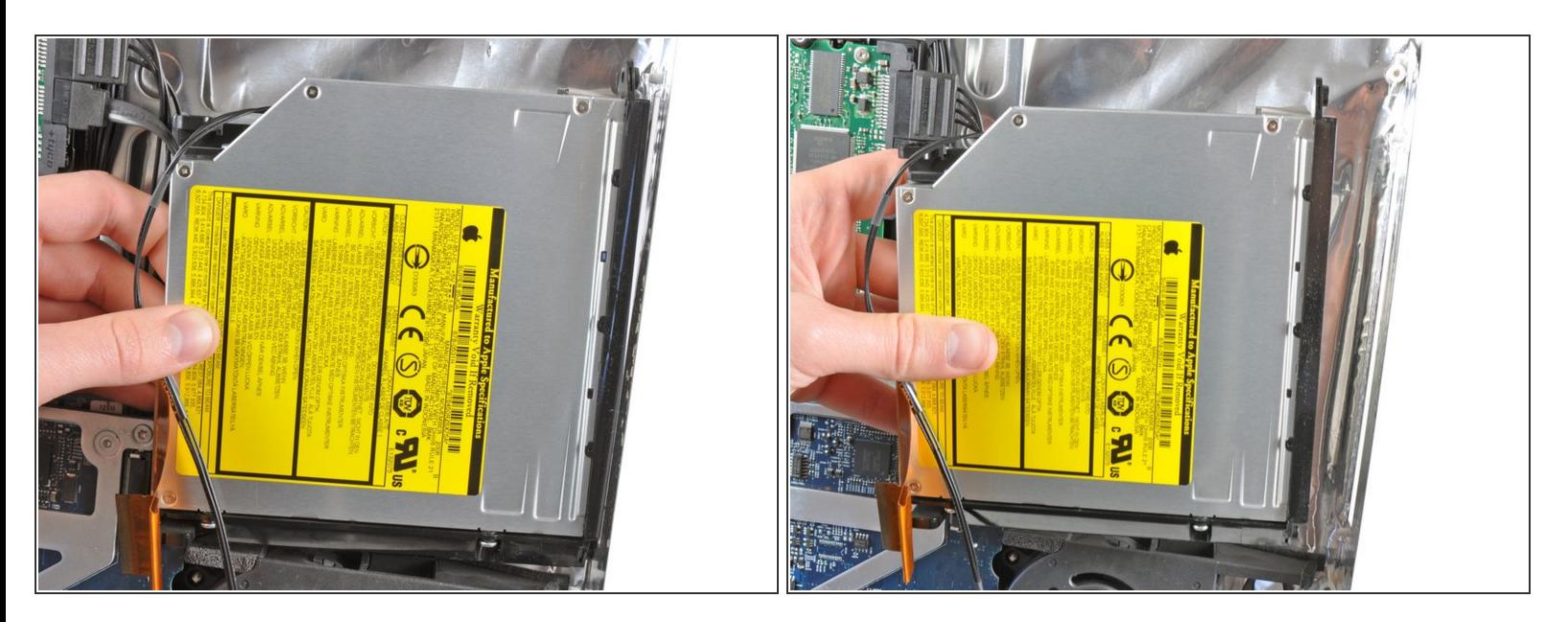

- Ruotare l'unità ottica leggermente verso il bordo inferiore dell'iMac mentre lo si estrae dal case posteriore per sganciare la linguetta di fissaggio inferiore.  $\bullet$
- Estrarre l'unità ottica dal lato destro del case posteriore e rimuoverlo dall'iMac.

#### **Passo 20 — Installazione del cavo dell'unità ottica nell'iMac Intel EMC 2111 da 24"**

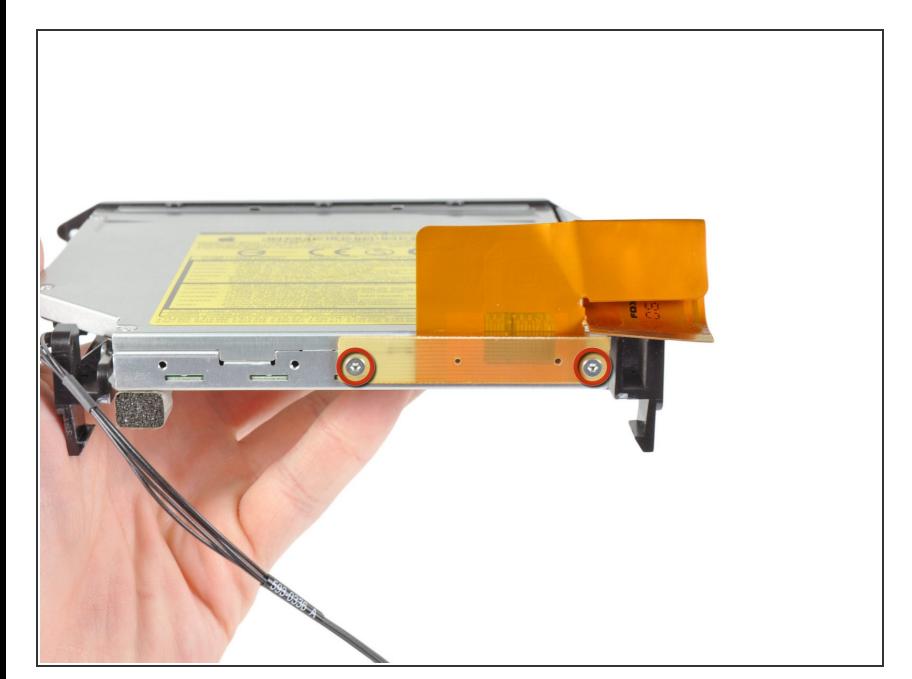

Rimuovere le due viti Torx T6 che fissano il cavo dell'unità ottica a quest'ultima.  $\bullet$ 

## **Passo 21**

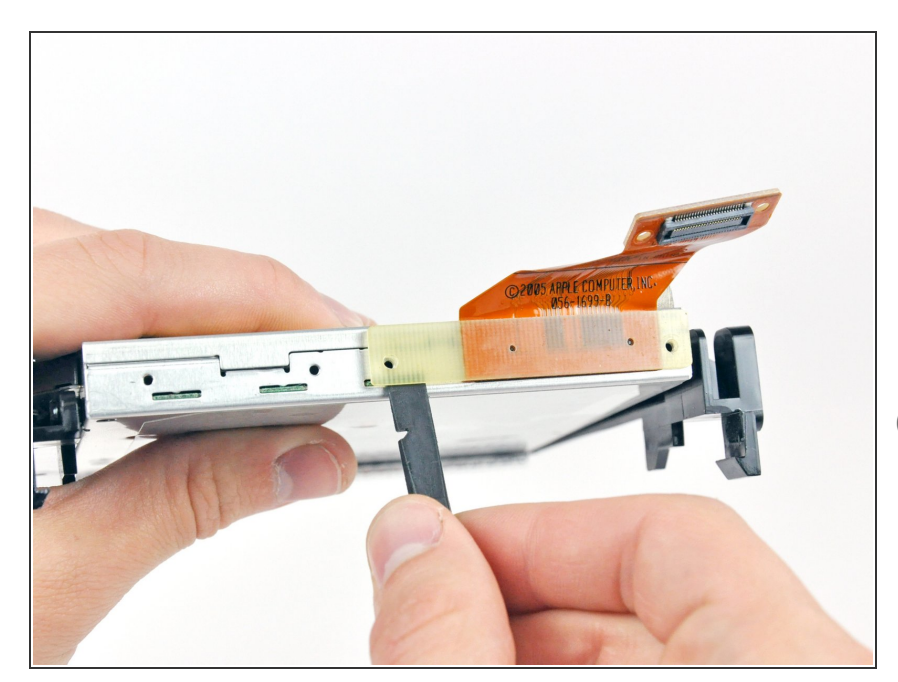

- Inserire l'estremità piatta di un inseritore nello spazio fra il connettore del cavo dell'unità ottica e quest'ultima.
- Ruotare l'inseritore per separare il connettore dall'unità ottica.
- Ripetere la procedura su entrambi i lati del connettore.

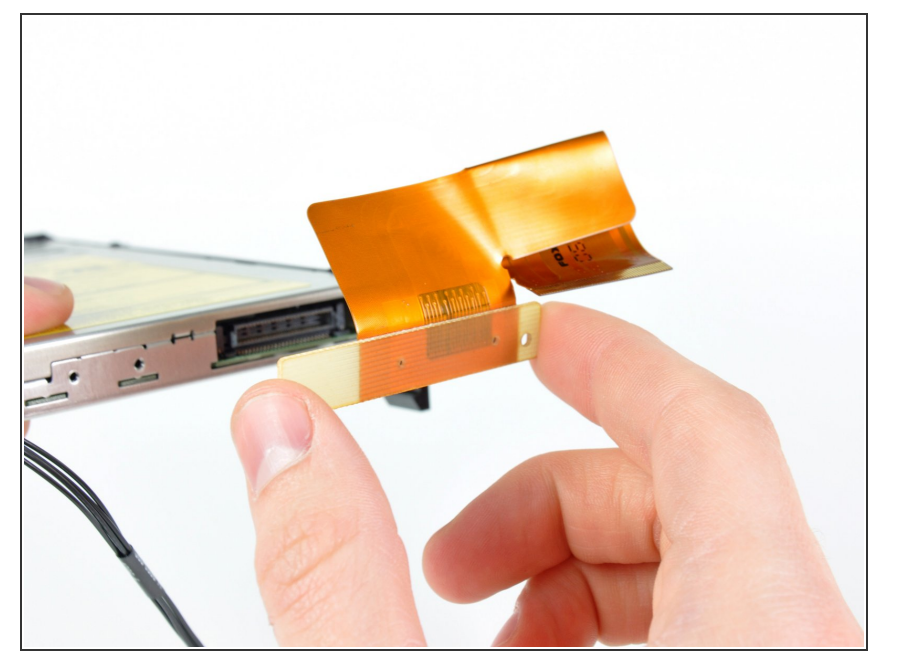

Estrarre il connettore del cavo dell'unità ottica da quest'ultima.  $\bullet$ 

## **Passo 23 — Unità Ottica**

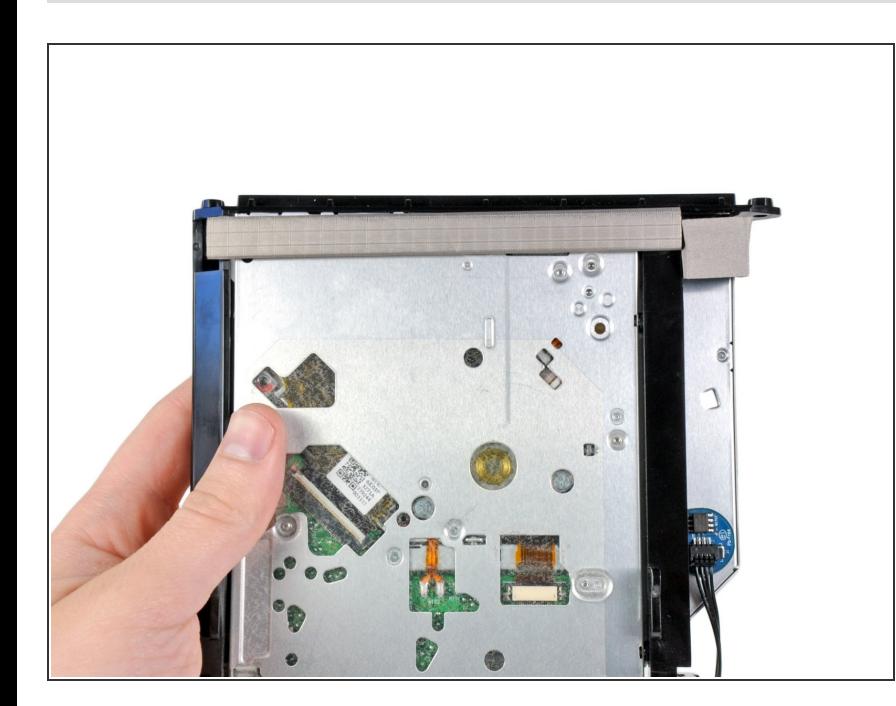

- Mediante l'estremità piatta di uno spudger, rimuovere le parti di schiuma EMI dal lato inferiore dell'unità ottica.
- Non dimenticare che devono essere trasferite alla nuova unità.

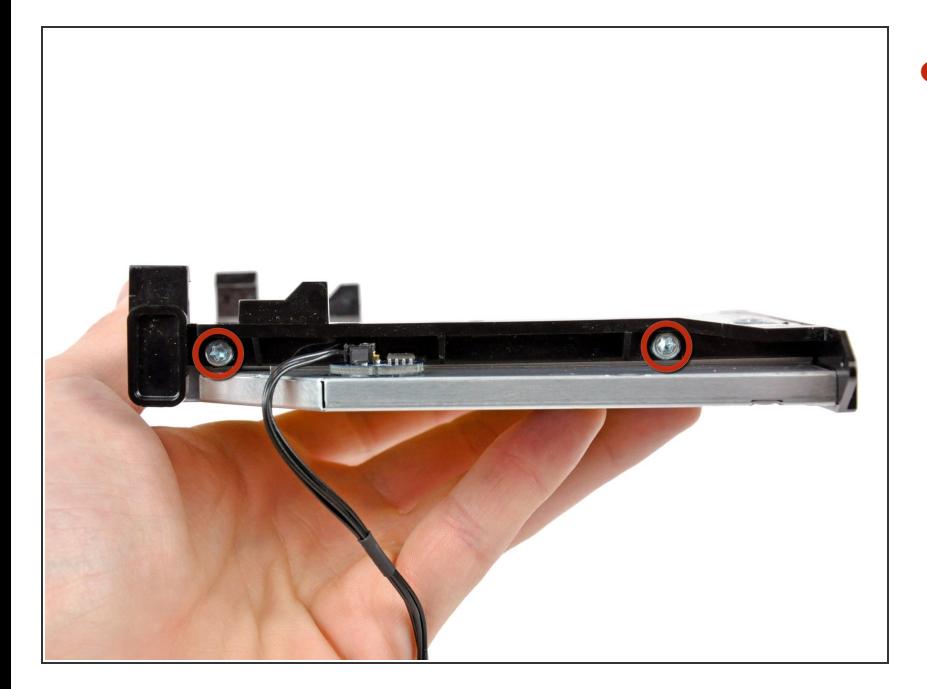

Rimuovere le due viti Torx T10 dal lato dell'unità ottica.  $\bullet$ 

## **Passo 25**

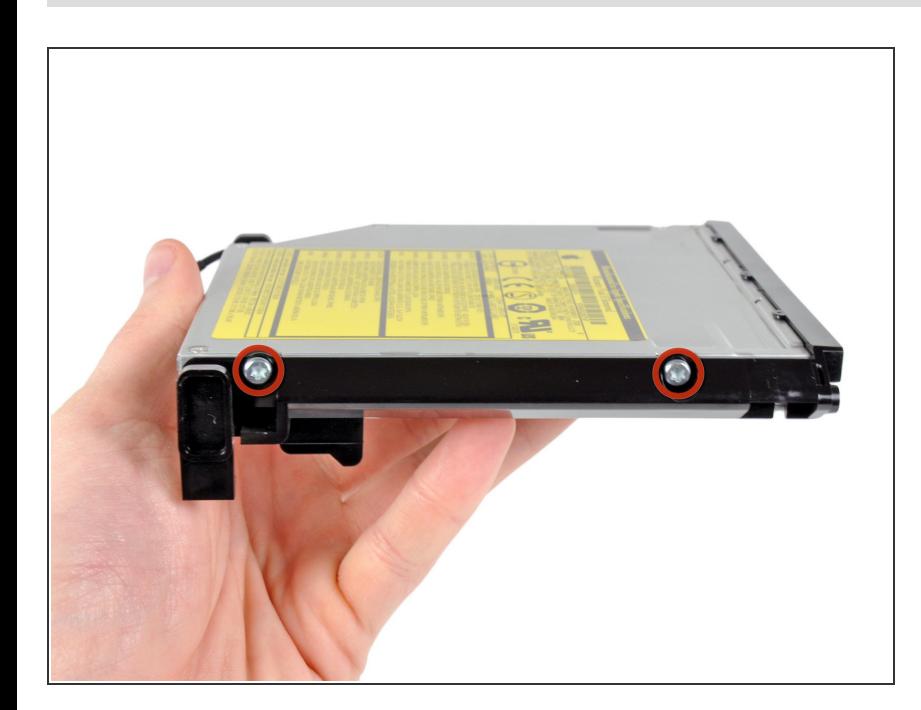

● Rimuovere le due viti Torx T10 dal lato dell'unità ottica.

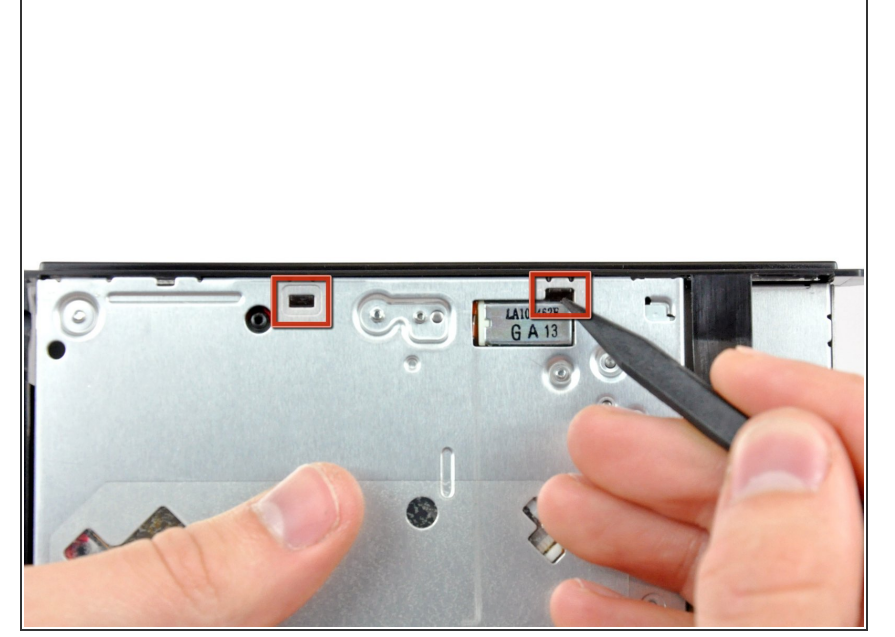

Mediante la punta di uno spudger, premere le linguette delle due staffe dell'unità ottica fuori dai rispettivi slot, nella parte superiore dell'unità stessa.  $\bullet$ 

#### **Passo 27**

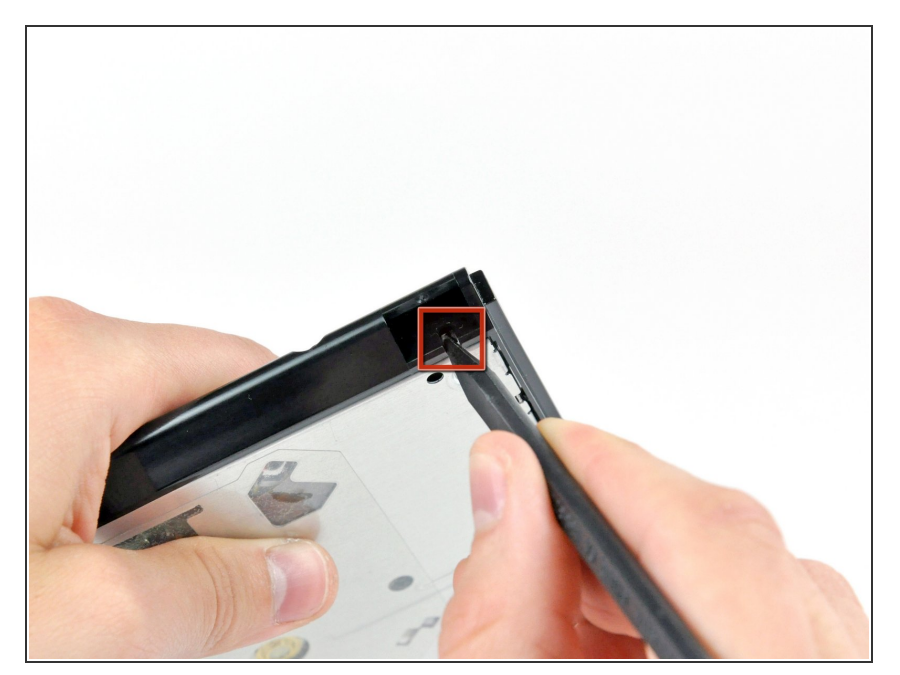

Mediante la punta di uno spudger, premere la linguetta della staffa dell'unità ottica fuori dallo slot, nella parte laterale dell'unità stessa.  $\bullet$ 

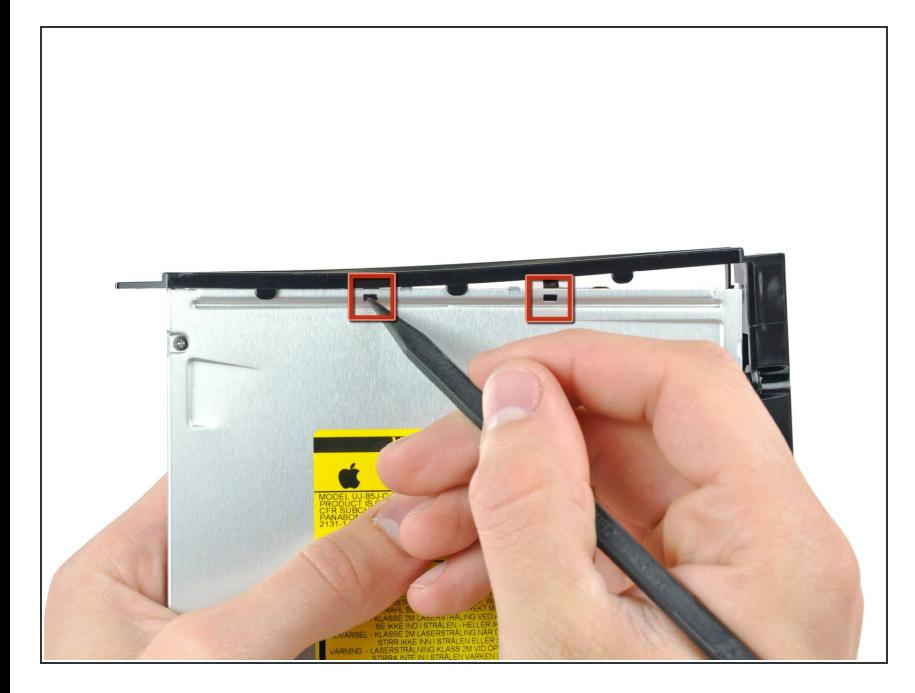

Mediante la punta di uno spudger, premere le linguette della staffa dell'unità ottica fuori dai rispettivi slot, nella parte superiore dell'unità stessa.  $\bullet$ 

#### **Passo 29**

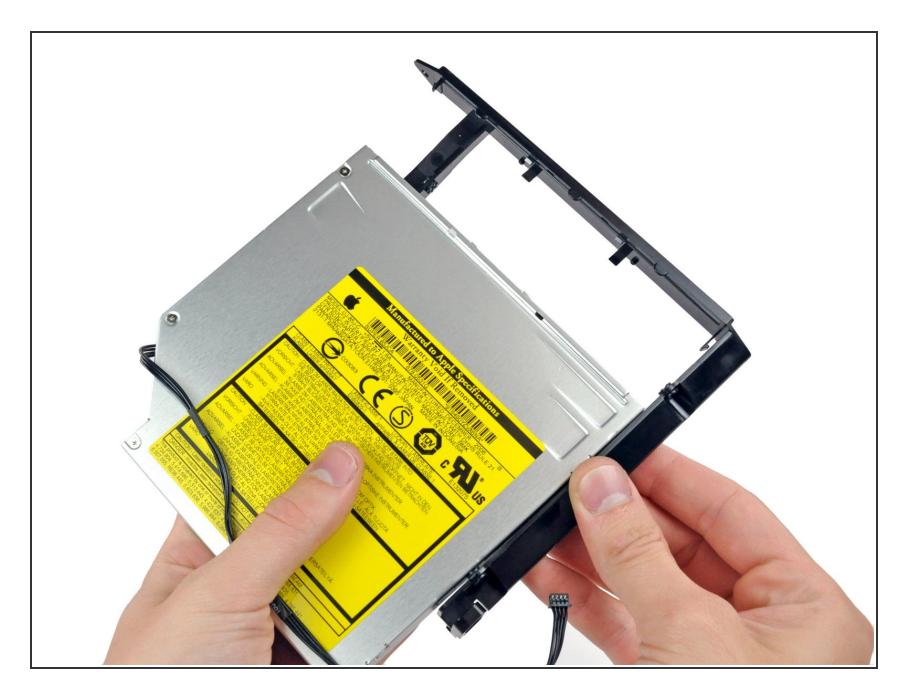

Estrarre la staffa dell'unità ottica verso l'estremità aperta di quest'ultima per liberarla dall'unità stessa.

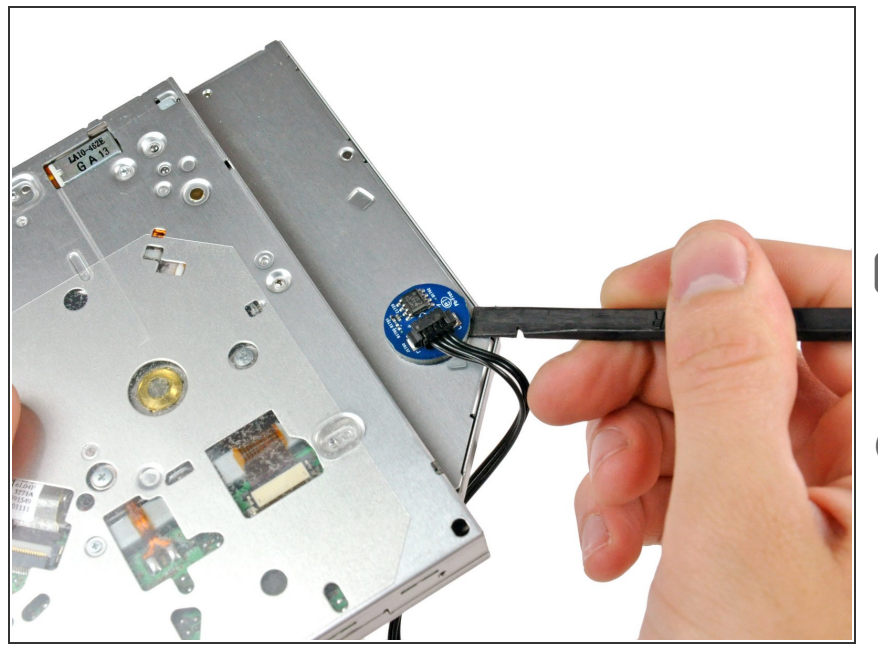

- Mediante l'estremità piatta di uno spudger, rimuovere il sensore termico dell'unità ottica dall'adesivo che lo fissa all'unità stessa.  $\bullet$
- Non dimenticare di trasferire il sensore termico dell'unità ottica nella nuova unità.
- Se c'è un disco o altro bloccato nella tua unità ottica, abbiamo una *[guida](https://it.ifixit.com/Guida/Optical+Drive+Disc+Removal+Technique+or+Foreign+Object+Removal/772)* per risolvere la situazione.

Per riassemblare il dispositivo, segui queste istruzioni in ordine inverso.